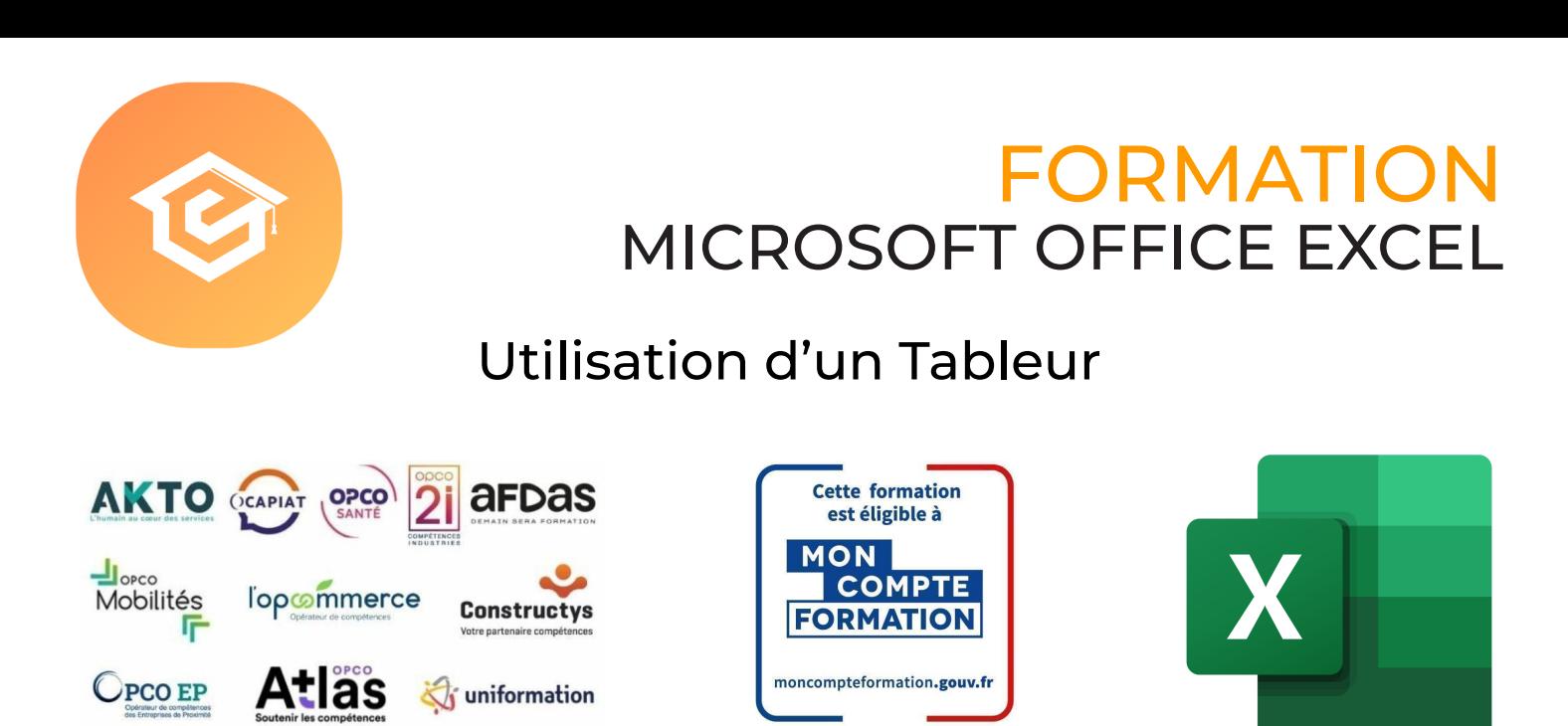

### Formation inscrite au Répertoire Spécifique de France Compétences - RS [6162](https://www.francecompetences.fr/recherche/rs/6162/)

### OBJECTIF DE LA FORMATION

**La certification « ICDL - Tableur (Excel, Calc, Google Sheets) » valide la capacité d'individus à produire des documents tableur afin de présenter des idées, rendre des rapports sous forme de documents numériques ou à l'impression, ou archiver des données, à l'aide d'un logiciel de tableur.**

Le niveau ICDL Standard a pour objectif de valider l'utilisation des fonctionnalités les plus courantes pour effectuer des opérations à l'aide d'un logiciel de tableur : création des tableaux, utilisation des formules, mise en forme et création de graphiques.

Les compétences évaluées par le niveau ICDL Avancé requièrent la bonne maîtrise de celles exigées par le niveau ICDL Standard. Le niveau ICDL Avancé porte notamment sur la réalisation de calculs mathématiques, statistiques et financiers, ainsi que sur les options avancées du logiciel permettant de trier efficacement des données.

#### **À l'issu de ce parcours, vous serez capable de :**

#### Niveau Standard Niveau Avancé

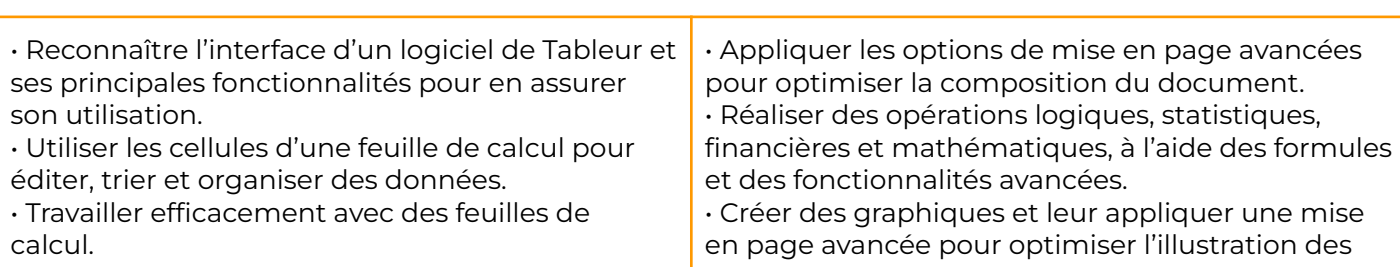

• Utiliser des formules et des fonctions simples pour réaliser des opérations de calcul dans le document. • Mettre en forme les données pour optimiser leur présentation. • Créer et éditer un graphique à l'aide des informations figurant dans la feuille de calcul. • Définir la mise en forme d'un document et maîtriser les fonctionnalités de vérification permettant de s'assurer de son impression en bonne et due forme. données. • Analyser, filtrer et trier des données à l'aide de tableaux et de listes. Créer et utiliser des scénarios. • Valider et vérifier les données d'un tableur. • Travailler avec des plages de cellules nommées et des macros pour améliorer sa productivité. • Travailler à plusieurs dans des conditions visant à assurer la protection du document.

### **CONTENU**

- Prise en main
- Saisie des données
- Sélectionner une cellule, une plage de cellules
- Les lignes et les colonnes
- Les différents formats
- Calculs simples
- Les fonctions courantes
- Mise en forme
- Premières applications
- Fonctions avancées
- Mise en forme conditionnelle
- Saisie semi-automatique et import de données
- Mise en page et impression
- Noms de cellules
- Gestion des feuilles et liaisons entre feuilles
- Applications pratiques
- Présenter les données en graphiques
- Manipuler les séries de données
- Tri, filtre et sous-totaux
- Tableaux croisés dynamiques
- Validation et protection des données
- Consolidation des données
- Analyses et simulations
- Images et dessins
- Outils divers
- Import, export, échanges de données
- Les Macros

### PRÉ-REQUIS PUBLIC VISÉ

- Connaissance de l'environnement Windows Tout public désirant travailler avec ou équivalent Excel ou autre logiciel de tableur
- Disposer du matériel informatique adapté

# MODALITÉS D'ADMISSION

Aucune.

### MODALITÉS PÉDAGOGIQUES

→ Test d'évaluation d'entrée - Test d'évaluation après chaque module terminé - Examen final

- **→ Exercices d'application sur le logiciel**
- **→** Débriefing régulier et individuel
- → Cours en visioconférence avec un formateur spécialisé
- **+** Accès pendant 12 mois illimité à la plateforme de cours 24h/24 et 7j/7 pour davantage de théorie et de rappels fréquents

### LOCALISATION & **ACCESSIBILITÉ**

### DURÉE DE LA FORMATION

visioconférence sur toute la France

• Nos méthodes pédagogiques et nos modalités d'évaluation sont adaptables au public en situation de handicap

### MODALITÉS D'ÉVALUATION

Test en ligne automatisé et sécurisé permettant l'évaluation des compétences en s'appuyant sur une mise en situation de cas pratiques et soumis aux conditions de passage d'examen imposées par la Fondation ICDL (surveillance obligatoire par un Examinateur ICDL, sans support).

**Durée de l'épreuve : 30 à 45min**

• Nous formons en présentiel et en De 6 jours à 3 semaines selon les besoins

**+ SUITE EN BAS : PROGRAMME DE FORMATION**

### **MODULE 1** MICROSOFT OFFICE EXCEL Débutant à intermédiaire

### THÈME 1 : Prise en main

#### Contenu du thème :

- Démarrer et quitter Excel
- La fenêtre Excel
- Ouvrir et enregistrer un classeur
- Créer un classeur basé sur un modèle

### THÈME 2 : Saisie des données

#### Contenu du thème :

- Saisir du contenu dans une cellule
- Saisir des nombres
- Effacer, modifier le contenu d'une cellule
- Saisir des dates et des heures

### THÈME 3 : Sélectionner une cellule, une plage de cellules

- Se déplacer à l'aide des touches du clavier
- Atteindre une cellule rapidement
- Se déplacer dans les feuilles d'un classeur
- Sélectionner une plage de cellules
- Sélectionner des cellules disjointes
- Sélectionner des lignes ou des colonnes

### THÈME 4 : Les lignes et les colonnes

#### Contenu du thème :

- Insérer, supprimer une ligne
- Insérer, supprimer une colonne
- Modifier la hauteur d'une ligne
- Masquer, afficher ligne ou colonne
- Modifier la largeur d'une colonne
- Transposer des lignes en colonnes

### THÈME 5 : Les différents formats

#### Contenu du thème :

- Saisir des nombres
- Saisir des dates
- Saisir des heures
- Saisir des valeurs monétaires

## THÈME 6 : Calculs simples

#### Contenu du thème :

- Écrire une formule dans une cellule
- Écrire des formules arithmétiques simples
- Recopier des formules avec des références relatives
- Calculer une moyenne
- Appliquer sur un cas concret
- Être plus productif

### THÈME 7 : Les fonctions courantes

- Fonctions statistiques courantes NB(), MOYENNE()
- Ordre de calcul
- Références relatives et absolues
- Afficher et imprimer des formules
- Écrire une formule de calcul

### THÈME 8 : Mise en forme

#### Contenu du thème :

- Mettre en forme des données
- Modifier la position des données
- Fusionner des cellules
- Appliquer des bordures aux cellules
- Modifier la couleur des cellules
- Reproduire une mise en forme

### THÈME 9 : Premières applications

#### Contenu du thème :

- Éléments de facture
- Calculs d'honoraires
- Grille de rémunération
- Calculer une évolution

### THÈME 10 : Fonctions avancées

#### Contenu du thème :

- Mensualités de prêt avec l'assistant
- Nombre de jours ouvrés
- Fonction logique : condition Si
- Quelques autres fonctions
- Fonctions Somme si et Nombre si
- Fonction RechercheV

### THÈME 11 : Mise en forme conditionnelle

#### Contenu du thème :

- Appliquer une mise en forme conditionnelle
- Afficher les 10 nombres les plus grands
- Appliquer une mise en forme avec barres de données
- Appliquer une mise en forme avec icône colorées
- Effacer une mise en forme conditionnelle
- Créer un damier

### THÈME 12 : Saisie semi-automatique et import de données

- Recopier des données
- Recopier en incrémentant
- Importer des données

### THÈME 13 : Mise en page et impression

#### Contenu du thème :

- Mettre en page une feuille de calcul
- Répéter lignes et colonnes sur chaque page
- Créer en-tête et pied de page
- Accéder autrement aux en-têtes et pieds de page
- Gérer les sauts de page
- Définir une zone d'impression

### THÈME 14 : Noms de cellules

#### Contenu du thème :

- Nommer et utiliser un nom de cellule dans une formule
- Gérer les noms de cellule
- Sélectionner une cellule à partir de son nom
- Générer les noms en utilisant les libellés

### THÈME 15 : Gestion des feuilles et liaisons entre feuilles

#### Contenu du thème :

- Nommer, déplacer et supprimer des feuilles de calcul
- Colorer, masquer, dupliquer une feuille de calcul
- Référencer une cellule d'une autre feuille de calcul
- Grouper des feuilles pour des calculs plus rapides

### THÈME 16 : Applications pratiques

- Calculer le commissionnement de vos vendeurs
- Des dates dans tous les formats
- Relevé de notes fonction SOMMEPROD
- Montant des intérêts Fonction INTPER

### THÈME 17 : Présenter les données en graphiques

#### Contenu du thème :

- Généralités sur les graphiques
- Créer un graphique rapidement
- Créer un graphique à l'aide du ruban
- Afficher/masquer/sélectionner des éléments
- Mettre en forme un graphique
- Modifier un graphique

### THÈME 18 : Manipuler les séries de données

#### Contenu du thème :

- Utiliser des séries disjointes
- Ajouter / supprimer une série à un graphique existant
- Modifier la couleur d'une série de données dans un graphique
- Courbes de tendance
- Forme dans une série

### THÈME 19 : Utiliser les colonnes

#### Contenu du thème :

- Créer et supprimer des colonnes
- Créer des colonnes personnalisées
- Modifier manuellement les largeurs des colonnes
- Insérer et supprimer un saut de colonne

### THÈME 20 : Tri, filtre et sous-totaux

- Créer et trier une liste de données
- Filtrer une liste de données
- Appliquer un filtre élaboré
- Afficher des sous-totaux
- Gérer une liste avec un formulaire

### **MODULE 2** MICROSOFT OFFICE EXCEL Intermédiaire à Avancé

## THÈME 21 : Tableaux croisés dynamiques

### Contenu du thème :

- Créer un tableau croisé
- Modifier un tableau croisé
- Mettre à jour un tableau croisé
- Mettre en forme un tableau croisé
- Créer un graphique croisé illustrant un tableau

### THÈME 22 : Validation et protection des données

#### Contenu du thème :

- Validation de données
- Protéger, déprotéger une feuille
- Protéger certaines cellules
- Protéger, déprotéger un classeur

# THÈME 23 : Consolidation des données

- Consolidation par référence avec liaison
- Consolidation par référence sans liaison
- Consolidation par libellés

### THÈME 24 : Analyses et simulations

#### Contenu du thème :

- Valeur cible
- Analyse d'hypothèses
- Solveur
- Scénarios

### THÈME 25 : Images et dessins

#### Contenu du thème :

- Insérer une image
- Dessiner des objets graphiques
- WordArt

### THÈME 26 : Outils divers

#### Contenu du thème :

- Vérifier l'orthographe
- Rechercher et remplacer
- Associer un commentaire
- Fractionner une feuille de calcul

### THÈME 27 : Import, export, échanges de données

#### Contenu du thème :

- Exporter un tableau Excel vers Word
- Exporter un graphique Excel vers Word
- Importer des données

### THÈME 28 : Les Macros

- Enregistrer une macro-commande
- Modifier le raccourci d'une macro-commande
- Visualiser et modifier une macro-commande

# INFORMATIONS COMPLÉMENTAIRES

# DÉLAI D'ACCÈS

Le délai d'accès à la formation certifiante est de 2 à 3 semaines après validation de votre dossier.

# MODALITÉS DE FINANCEMENT

- 
- 
- 
- → CPF → CPF → Autofinancement
- → OPCO → OPCO → Pôle Emploi
- → La Région → L'entreprise

### TARIFS

Demandez votre devis sur-mesure.

Mise à jour Octobre 2023

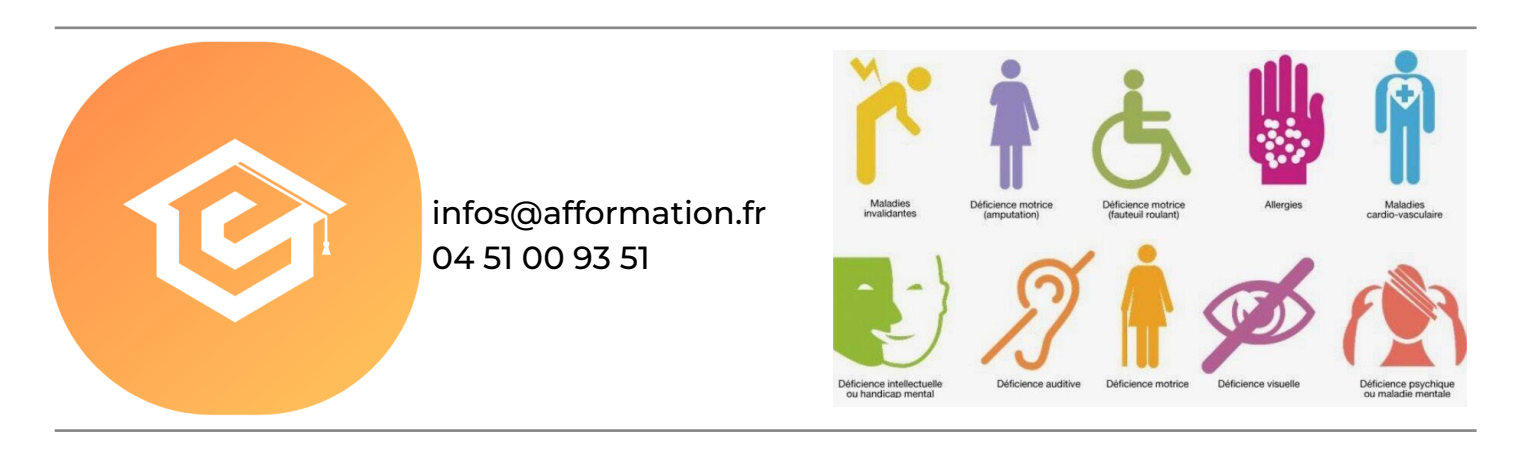